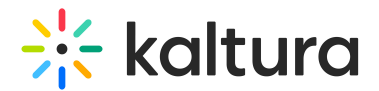

## Overlapping YouTube Captions

Last Modified on 04/18/2025 6:06 pm IDT

Your viewers may experience multiple caption overlaps. See the following example in which YouTube is displaying captions in the stream *and* the Kaltura player is displaying REACH captions.

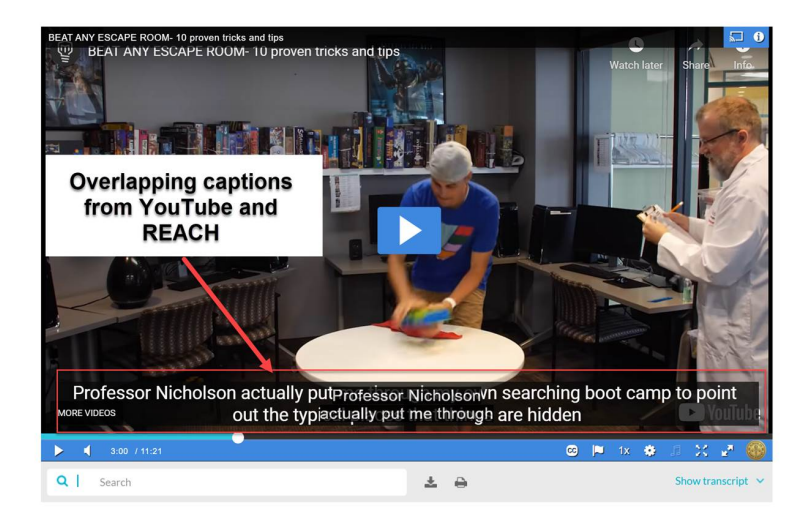

This overlap happens because of the following scenario:

- The YouTube video they are watching has captions available,
- The viewer has turned on captioning in a YouTube video they have watched (YouTube "remembers" this setting),
- A REACH caption exists, and
- The Kaltura player is set to show captions automatically.

Fix 1: You can instruct your **viewers** to click the CC button in the Kaltura player to turn off REACH captions, or (while logged into their YouTube account and as the video is playing) turn off captions in the YouTube player (again, YouTube will "remember" this setting).

Fix 2: You, as the **Entry Owner**, can make the following setting adjustments:

Delete or hide REACH captions via the Captions tab on the Edit Entry page.

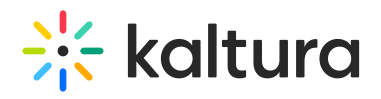

BEAT ANY ESCAPE ROOM-10 proven tricks and tips

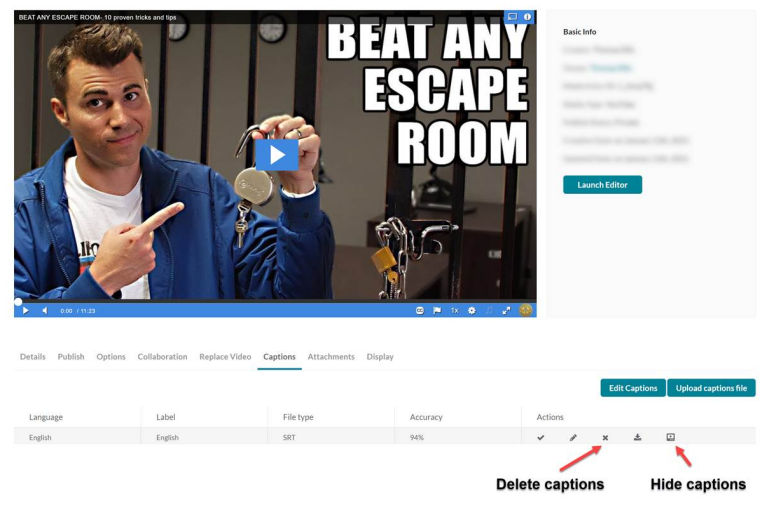

Use a different Kaltura player that is not set to show captions automatically or has captions disabled.

This would depend on a mixture of an available configured player when using BSE v7 (see Using the Kaltura [Browse,](https://knowledge.kaltura.com/help/using-the-kaltura-browse-search-and-embed-bse-feature) Search, and Embed Feature) and/or the EntryDesign module with an available configured player (see [Customizing](https://knowledge.kaltura.com/help/customize-entry-display) the Media Entry Display).

## $\blacktriangle$

Fix 2 is only applicable to users who have captioning turned on in YouTube. For those who do not have captioning turned on in YouTube, Fix 2 would result in no captions displaying.